# **VUE.JS** 入門

Vue 2 新手必備的姿勢

## 太難的我都不會

## 太深入的我也不會

## 大神 **Kuro** 整理的簡報

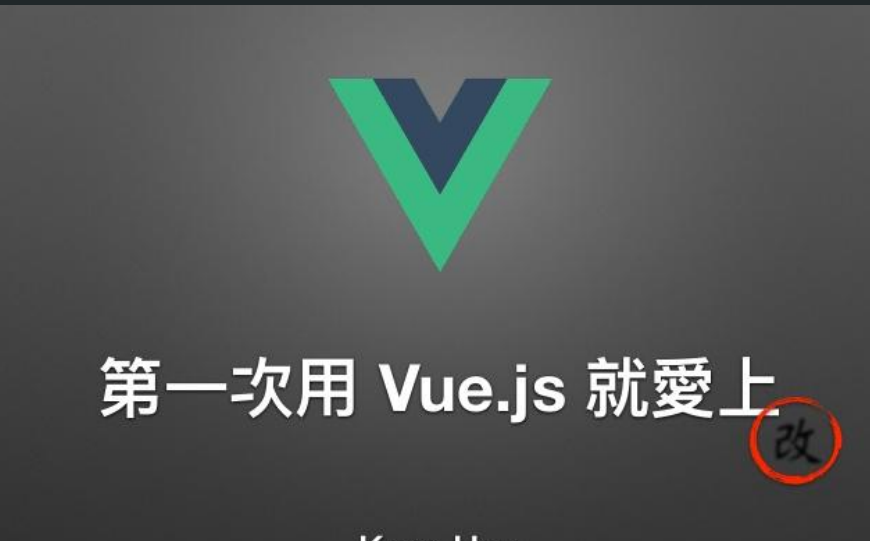

**Kuro Hsu** 

kurotanshi@gmail.com

## 所以接下來我會簡介這些主題

- 認識 Vue.js
- 開發必備利器
- 把 Vue.js 放進專案裡
- 撰寫 Vue 元件
- 常用的 Vue 寫法
- 父元件與子元件的溝通方法
- 元件狀態管理
- SPA 路由

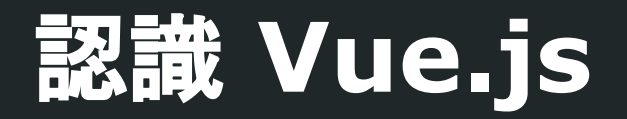

## **Vue.js** 的目標與特色

- 儘可能簡單的 API (Simple API)
- 響應式的資料綁定 (Reactive Data Binding)
- 可組合式的視圖元件 (Composable View Components)
- 只專注在視圖層
- 可以跟其他 library 整合
- 完美開發單頁應用程式 (SPA; Single Page Application)

## **Reactive Data Binding**

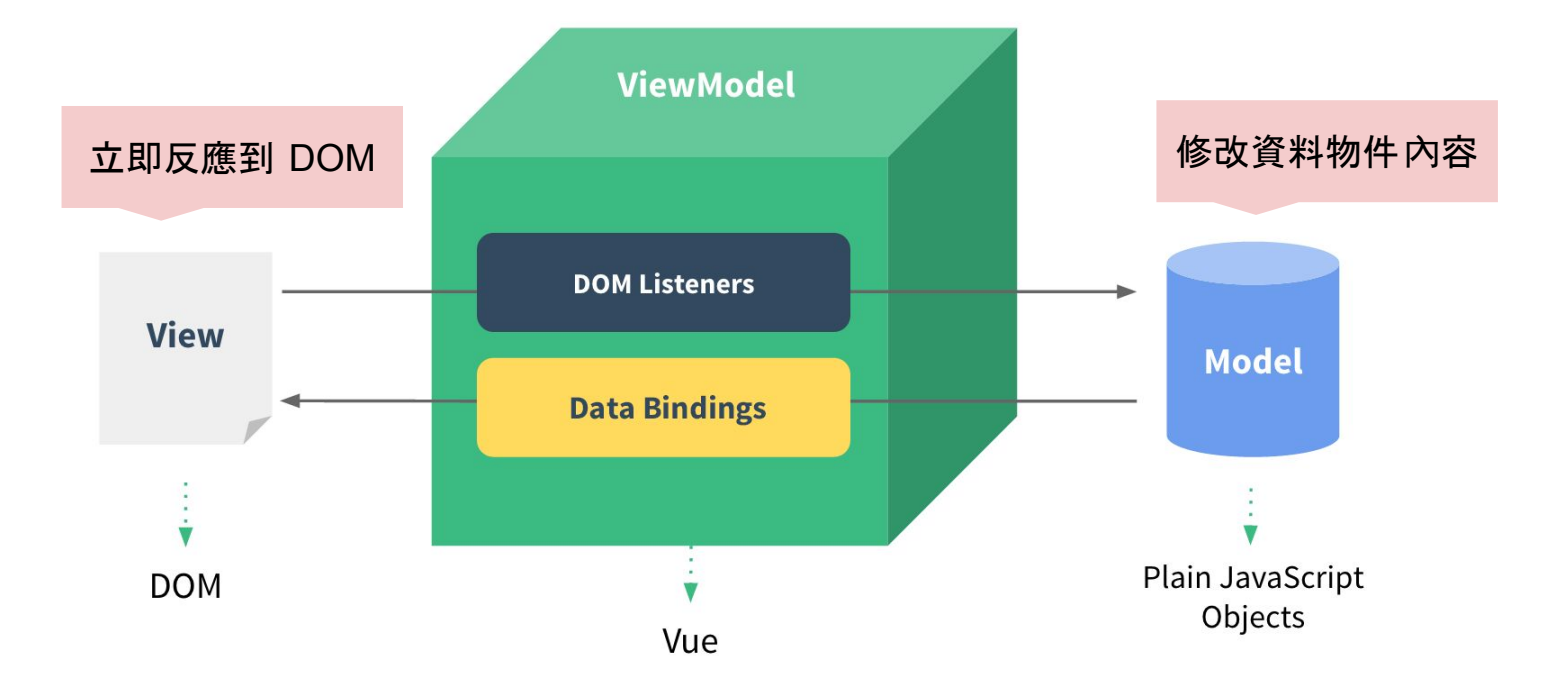

```
<div id="app">
  <h1>{{ title }}</h1>
  <p>{{ message }}</p>
  <input type="text" v-model="message" />
</div>
```

```
<script src="https://cdn.jsdelivr.net/vue/latest/vue.js"></script>
<script>
new Vue({
 el: '#app',
 data() {
  return {
   title: 'My first Vue app',
   message: 'Hello Vue.js!'
  };
  }
});
</script>
```
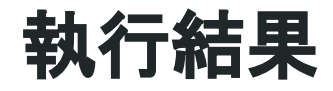

# **My first Vue app**

Hello Vue.js!

Hello Vue.js! I

### **Composable View Components**

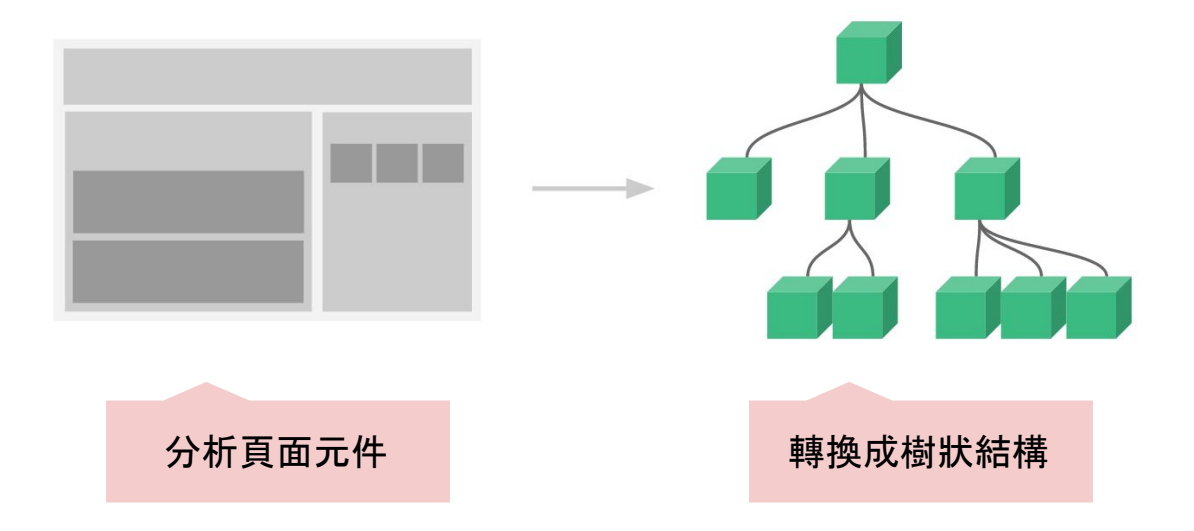

## 開發必備利器

## **Chrome Extension: Vue.js devtools**

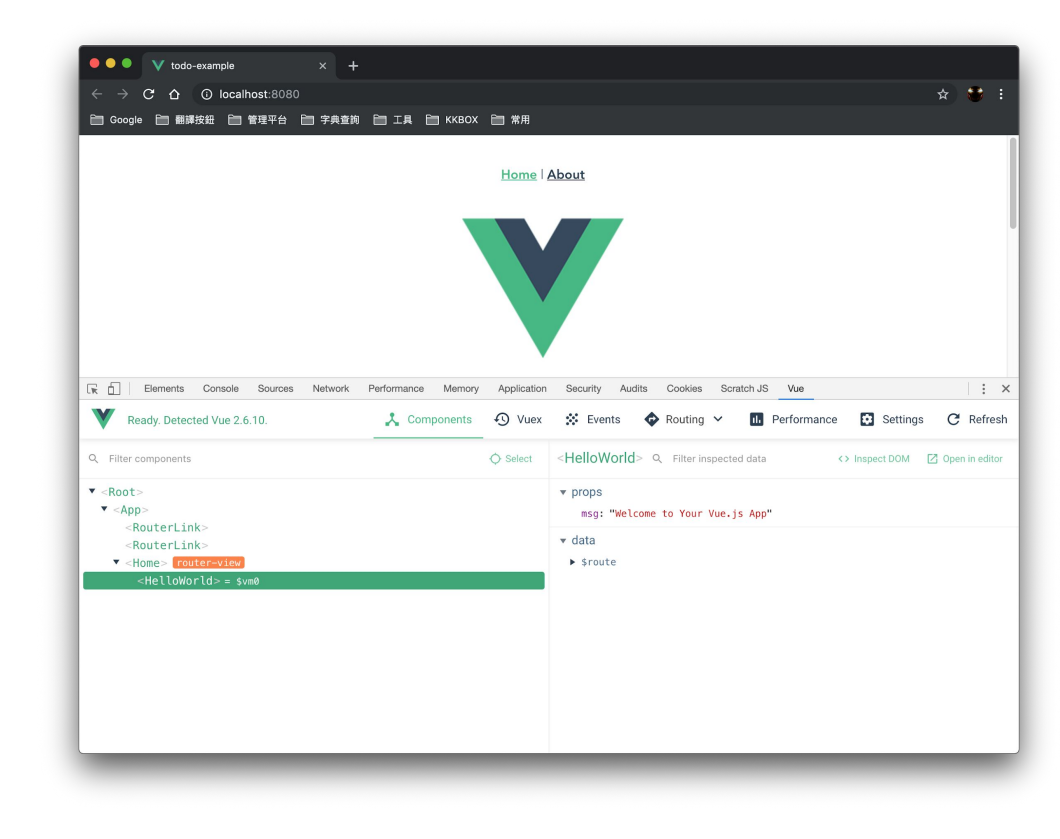

### **IDE** 支援

- VS Code <u>Vetur</u>
	- Extensions > Search Extensions in Marketplace > Vetur
- WebStorm / PhpStorm [Vue.js](https://plugins.jetbrains.com/plugin/8057)
	- Preferences > Plugins > Marketplace > Search plugins in marketplace > Vue.js

## 把 **Vue.js** 放進專案裡

## 方法一:直接引用 **Vue.js (**不推薦**)**

```
<body>
<div id="app"></div> <!-- 掛載點 -->
```

```
<script src="https://cdn.jsdelivr.net/vue/latest/vue.js"></script>
<script>
new Vue({
    template: "<h1>Hello World!!</h1>"
}).$mount("#app");
</script>
```
**</body>**

```
// 這時候 Vue 是運行在 development 模式
// 會包含 template compiler
// 在 production 上用時,要把 vue.js 換成 vue.min.js
```
## 方法二:用 **vue-cli 3** 建立專案 **(**推薦**)**

- **\$ npm install -g @vue/cli #** 安裝全域可用的 **Vue CLI** 工具
- **\$ vue create example #** 建立一個名稱為 **example** 的專案
- **\$ cd example #** 進入專案資料夾
- **\$ yarn serve #** 啟動 **Webpack Dev Server**
- **#** 這時候 **Vue** 是運行在 **runtime-only build #** 不包含 **template compiler**

## **VS Code / PhpStorm** 讓 **vue-cli** 更好用

- VS Code
	- 認得 webpack 的 [resolve alias](https://www.jianshu.com/p/552eac30ddbf)
	- 自動在檔案存檔時做 [eslint \(prettier\) fix](https://medium.com/@netczuk/even-faster-code-formatting-using-eslint-22b80d061461) / [Vue file](https://alligator.io/vuejs/eslint-vue-vetur/)
- PhpStorm/WebStorm
	- 認得 webpack 的 [resolve alias](https://gist.github.com/jaceju/1d450923eaa550c42289dc39db669e61)
	- [自動在檔案存檔時做](https://blog.jetbrains.com/webstorm/2016/08/using-external-tools/) eslin[t \(prettier\)](https://medium.com/@netczuk/even-faster-code-formatting-using-eslint-22b80d061461) [fix](https://blog.jetbrains.com/webstorm/2016/08/using-external-tools/)

註: resolve alias 是指在 import 時可以把 src 取代為 @ ,而不需要使用到相對路徑。

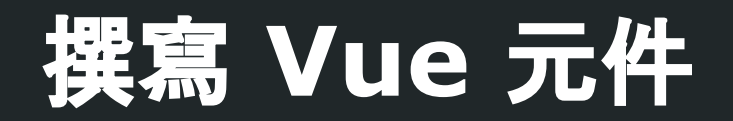

## 常用的基本元件屬性

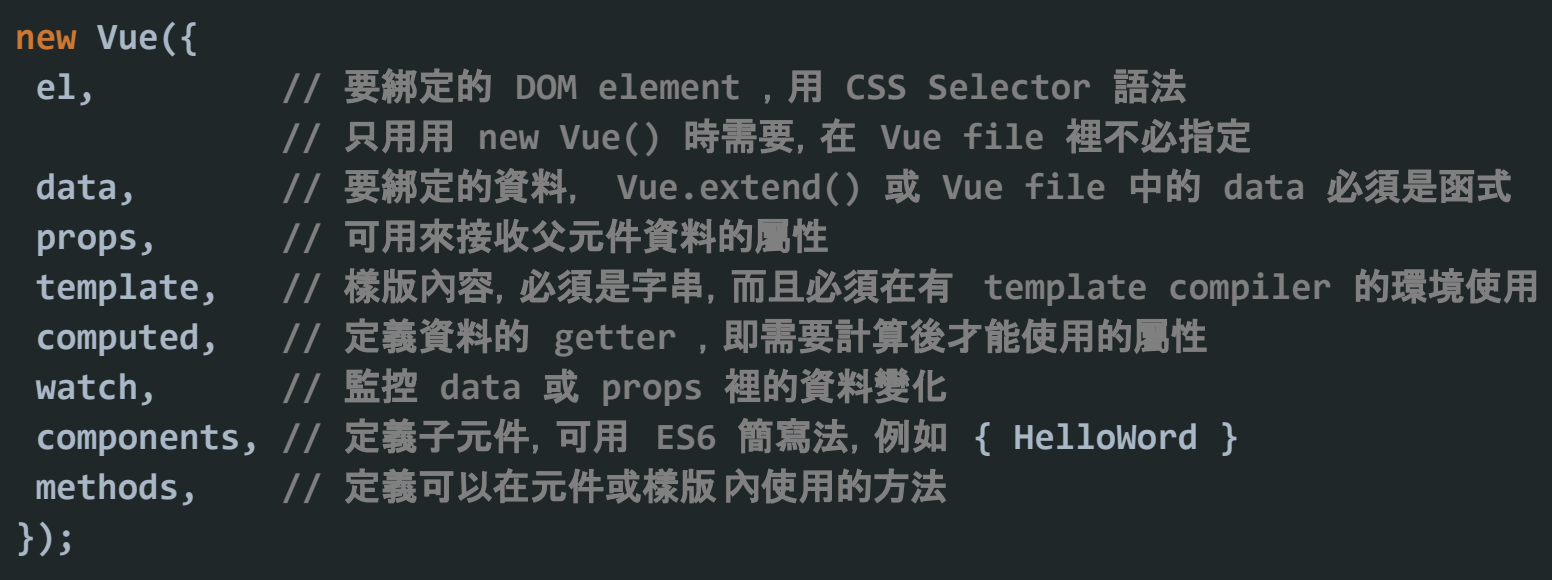

## 可自成一格的 **Vue File (.vue) (**強力推薦**)**

- 類似 Web Component
	- HTML + Style + Script
- 讓 Vue File 能被 import 的兩種方法
	- o [Browserify](http://browserify.org/) + [Vueify](https://github.com/vuejs/vueify) (目前較少使用)
	- o [Webpack](https://webpack.js.org/) + [vue-loader](https://vue-loader.vuejs.org/) (vue-cli 預設已安裝)

## **Vue File** 基本形式

```
<!-- Template -->
<template>
  <HelloWorld msg="Hello Vue.js!" />
</template>
<!-- Script -->
<script> 
import HelloWorld from '@/components/HelloWorld.vue';
export default {
 components: { HelloWorld }
};
</script>
<!-- Style -->
```

```
<style> h1 { color: red; } </style>
<!-- 或 -->
<style src="./assets/example.css"></style>
```
## Vue CLI 的元件樹狀結構

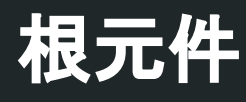

```
<!-- index.html -->
```

```
<body>
  <div id="app"></div>
 <!-- built files 
       will be auto injected -->
</body>
```
**// main.js**

**import Vue from "vue"; import App from "@/App.vue";**

**new Vue({ render: h => h(App) }).\$mount("#app");**

## 父元件 **(App.vue)**

**<template> <div id="app"> <HelloWorld msg="Welcome to Your Vue.js App" /> </div> </template>**

**<script> import HelloWorld from "./components/HelloWorld.vue";**

**export default { name: "app", components: { HelloWorld } }; </script>**

## 子元件 **(components/HelloWorld.vue)**

```
<template>
 <div class="hello">
   <h1>{{ msg }}</h1>
 </div>
</template>
```

```
<script>
export default {
name: "HelloWorld",
props: {
  msg: String
 }
};
</script>
```
### 全域元件

**// main.js**

**import HelloWorld from "@/components/HelloWorld.vue";**

**Vue.component("HelloWorld", HelloWorld);**

## 為什麼無法使用 **template** 屬性?

```
Vue.component("HelloWorld", {
props: ["msg"],
template: '<div class="hello"><h1>{{ msg }}</h1></div>'
});
```
// Vue CLI 預設是使用 runtime-only build , // 它並不支援 template compiler , // 只能改用 import .vue file 的方式來建立元件。 // 參考: <https://www.imooc.com/article/17868>

## 常用的 **Vue** 寫法

## 說真的,官方文件寫得很好

## 精華都在這兩份文件裡

- [官方教學](http://vuejs.org.cn/guide/)
- 宜方 [API](http://vuejs.org.cn/api/) 文件

## 常用的 **Lifecycle Hooks [\(Vue 2.0\)](https://vuejs.org/v2/guide/instance.html#Lifecycle-Diagram)**

```
export default {
```
**created() { /\* ... \*/ }, //** 已可存取 **this.\$data mounted() { /\* ... \*/ }, //** 已可存取 **this.\$el updated() { /\* ... \*/ }, //** 狀態已更新 **beforeDestroy() { /\* ... \*/ }, //** 可以用來清除事件綁定 **destroyed() { /\* ... \*/ } //** 實例被銷毀 **};**

#### **Data Binding**

**{{ text }}** <!-- 永遠會綁定其值的變化 -->

**<div v-once>{{ text }}</div> <!--** 第一次綁定後就不會再變化了 **-->**

**<div v-html>{{ raw\_html }}</div>** <!-- 用來顯示 HTML -->

<div id="{{ list.id }}"></div> <!-- 這樣是錯誤的 -->

**<div v-bind:id="list.id"></div>** <!-- 用 v-bind 在標籤屬性中綁定 -->

註: v-bind 的值規則和 {{ ... }} 一致

### **Expression Binding**

```
<!-- 合法 -->
{{ number + 1 }}
{{ ok ? 'YES' : 'NO' }}
{{ message.split('').reverse().join('') }}
<!-- 不合法 -->
{{ var a = 1 }}
{{ if (OK) { return message; } }}
{{ function () { return 'test'; } }}
one single expression
猜猜以下這行是否合法?
{{ (a = 1 + (function(x) { if (x > 1) return 10; })(20)) }}
```
#### **Directives**

<!-- 控制是否出現 --> **<p v-if="greeting">Hello!</p> <p v-show="greeting">Hello!</p>** <!-- 綁定資料 --> **<a v-bind:href="url"></a>** <!-- 簡易寫法 --> **<a :href="url"></a>**

<!-- 設定事件回呼函式 --> **<a v-on:click="doSomething"></a>** <!-- 簡易寫法 --> **<a @click="doSomething"></a>**

#### **Modifiers**

```
<!-- event.stopPropagation() -->
<a @click.stop="doThis"></a>
```

```
<!-- event.preventDefault() -->
<form @submit.prevent="onSubmit"></form>
<form @submit.prevent></form>
```

```
<!-- 組合兩個 modifier -->
<a @click.stop.prevent="doThat">
```

```
<!-- 按下 Enter -->
<input @keyup.enter="submit">
```
#### **Computed Properties**

```
<template>
  <div class="multiplication">
   <input v-model="factor1" /> 
   * 
   <input v-model="factor2" />
   = {{ product }}
 </div>
</template>
```

```
<script>
export default {
data() {
  return {
   factor1: 5, factor2: 10
  };
 },
computed: {
  product() {
    return this.factor1 * this.factor2;
 }
 }
};
</script>
```
#### **Watcher**

```
export default {
name: "HelloWorld",
props: { msg: String },
data() {
  return { title: "" }
 },
watch: {
  // 第一個參數是改變後的新 值,第二個參數是改變前的 值
  msg(newVal, oldVal) { /* ... */ },
  title(newVal, oldVal) { /* ... */ }
  }
};
```
#### **CSS Class Binding**

#### **<div**

```
 :class="['bold', { 
   'italic': isItalic, 
   'underline': isUnderline
 }]">
</div>
```

```
<!-- 輸出 -->
<div class="bold italic">
</div>
```

```
export default {
 data() {
   return {
    isItalic: true,
    isUnderline: false
   };
  }
};
```
#### **v-for**

```
<div v-for="item in items" :key="item.id">
  {{ item.message }}
</div>
<div v-for="item of items" :key="item.id">
 {{ item.message }}
</div>
<div v-for="item of items" :key="item.id">
  {{ $index }} {{ item.message }}
</div>
<div v-for="(item, index) in items" :key="item.id">
 {{ index }} {{ item.message }}
</div>
```
**<!-- v-for** 建議一定要跟著 **:key** [,這是為了效能考量](https://vuejs.org/v2/guide/list.html#Maintaining-State) **-->**

#### **v-for (Template)**

```
<template v-for="(item, index) in items">
<!-- 特別注意 :key 不能綁在 template 上,只能放在內部的第一層標籤 -->
 <div :key="item.id">
  <div>{{ index }}</div>
  <div>{{ item.message }}</div>
 </div>
</template>
```
#### **Methods and Event Handling**

**<template> <button @click="greet"> Greet </button> </template>**

```
<script>
export default {
data() {
  return { name: 'Vue.js' };
 },
methods: {
   greet(event) {
    alert('Hello ' + this.name + '!');
    alert(event.target.tagName);
 }
 }
};
</script>
```
#### **Instance Properties & Methods**

```
// 直接把 Vue 實例當成物件來操作,而不綁到 DOM 上
var vm = new Vue({
 data() {
  return { player: { name: 'Hero' }};
 }
});
console.log(vm.$data);
console.log(vm.$el);
vm.$watch('player.name', function (newVal, oldVal) {
 console.log(newVal, oldVal)
});
```
## 父元件與子元件的溝通方法

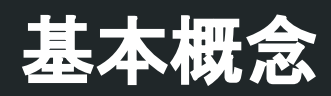

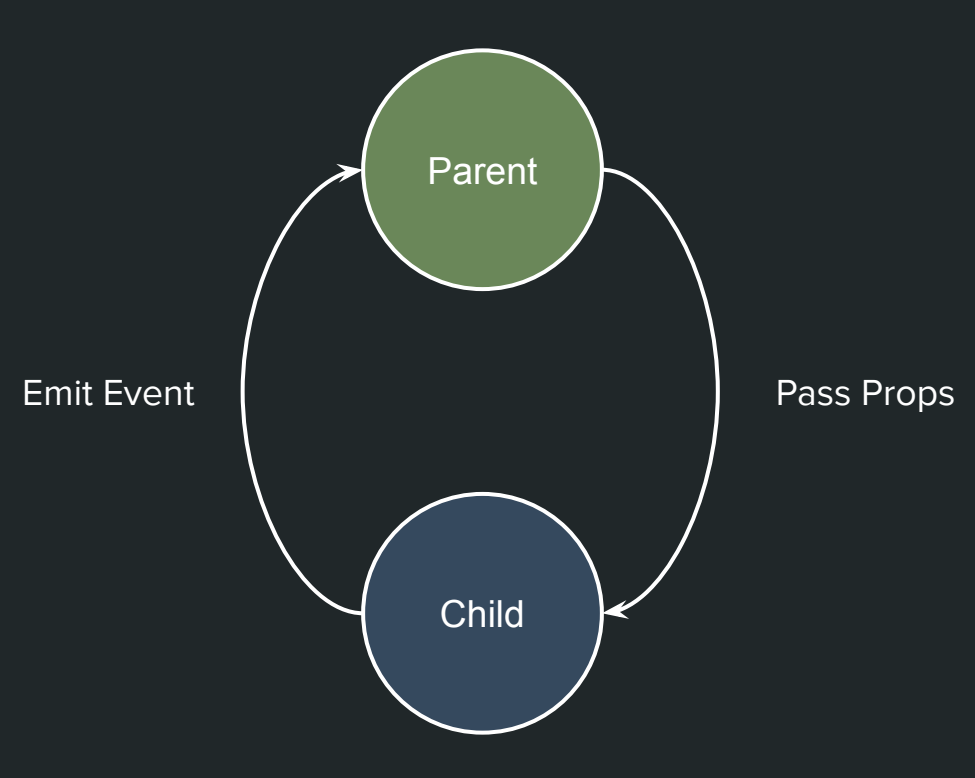

#### **Parent to Child (props)**

```
// App.vue (Parent)
<template>
<HelloWorld :msg="message" />
</template>
```

```
<script>
import HelloWorld from
 "@/components/HelloWorld.vue";
export default {
data() {
  return { message: "Hello!!" };
  },
 components: { HelloWorld }
};
</script>
```
**// HelloWorld.vue (Child) <template> <h1>{{ msg }}</h1> </template>**

```
<script>
export default {
props: {
   msg: String
 }
};
</script>
```
#### **Parent to Child (props)**

```
// App.vue (Parent)
<template>
  <HelloWorld :msg="message" />
</template>
```

```
<script>
import HelloWorld from
  "@/components/HelloWorld.vue";
export default {
  data() {
   return { message: "Hello!!" };
  },
  components: { HelloWorld }
};
</script>
```
**// HelloWorld.vue (Child) <template> <h1>{{ msg }}</h1> </template>**

```
<script>
export default {
props: {
    msg: String
 }
};
</script>
```
#### **Child to Parent (event)**

```
// MyForm.vue (Child)
<template>
 <input @keyup.enter="sendMessage">
</template>
<script>
export default {
methods: {
   sendMessage() {
   this.$emit("send-message", 
               "message")
 }
 }
}
</script>
```

```
// Main.vue (Parent)
<template>
  <my-form 
   @send-message="appendMessage" />
</template>
```
**<script> import MyForm from './MyForm.vue' export default { methods: { appendMessage(msg) { /\* ... \*/ } }, components: { MyForm } } </script>**

#### **Child to Parent (event)**

```
// MyForm.vue (Child)
<template>
 <input @keyup.enter="sendMessage">
</template>
<script>
export default {
 methods: {
   sendMessage() {
    this.$emit("send-message", 
               "message")
 }
}
</script>
```

```
// Main.vue (Parent)
<template>
  <my-form 
   @send-message="appendMessage" />
</template>
<script>
```

```
import MyForm from './MyForm.vue'
export default {
 methods: {
   appendMessage(msg) { /* ... */ }
 },
  components: { MyForm }
}
</script>
```
## 元件狀態管理

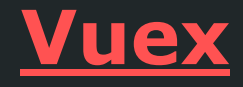

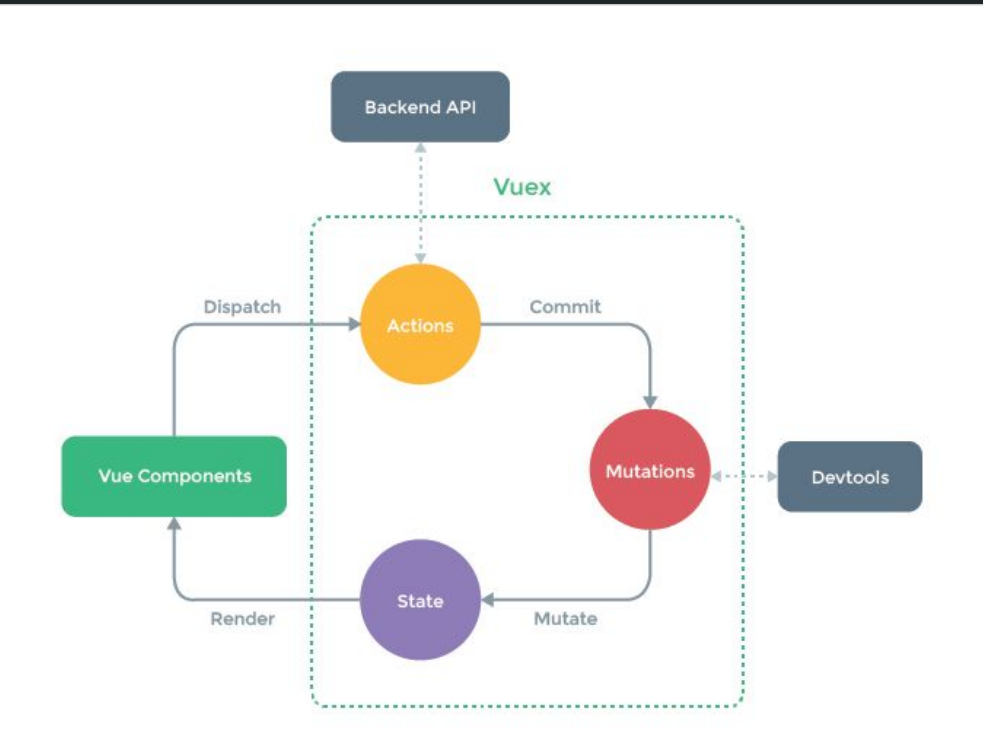

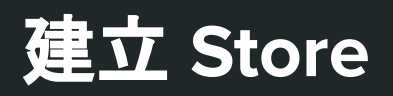

 **},**

```
export default new Vuex.Store({
 // state 只能透過 mutation 改變
state: {
   message: ""
},
 // 外部需要用 getter
 // 來存取 state 中的屬性
getters: {
   message: state => state.message
},
mutations: {
   // mutation 的第一個參數必須是 state
   // 第二個參數為 payload
   setMessage(state, message) {
     state.message = message;
 }
```

```
actions: {
   // action 必須是 async 方法
   // 第一個參數是 store
   // 第二個參數是 payload
   // 需要多個參數時可以組成 object 的形式傳入
   async receiveMessage({ commit }) {
     const res = await axios.get("/message");
     // 用 commit 方法提交一個 mutation
     commit("setMessage", res.data.message);
 }
 }
});
```
### **mapGetters:** 將 **state** 屬性對應到 **computed**

```
<template>
  <div class="hello"> <h1>{{ message }}</h1> </div>
</template>
<script>
import { mapGetters } from "vuex";
export default {
name: "HelloWorld",
 computed: {
   // 把 store 的 message getter 對應成元件的 computed 屬性
    ...mapGetters(["message"])
 }
};
</script>
```
## **mapActions:** 將 **action** 對應為元件方法

```
<template>
  <div class="home">
   <button @click="receiveMessage">Renew Message</button>
 </div>
</template>
<script>
import { mapActions } from "vuex";
export default {
methods: {
   // 把 store 的 receiverMessage action 對應成元件的 method
    ...mapActions(["receiveMessage"])
 }
};
</script>
```
## SPA 路由

### **Vue-Router**

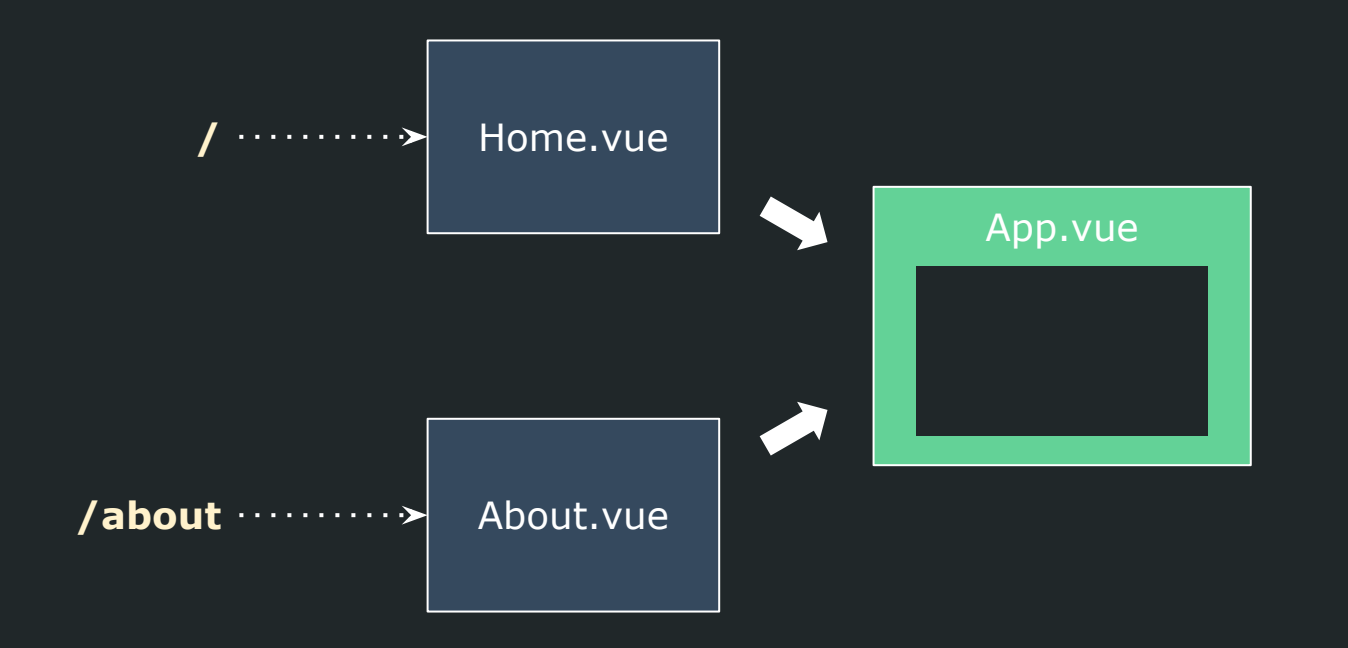

## 用 **router-view / router-link** 建立 **Layout** 元件

```
// App.vue
<template>
  <div id="app">
  <div id="nav">
    <router-link to="/">Home</router-link> |
    <router-link to="/about">About</router-link>
  </div>
  <router-view></router-view>
 </div>
</template>
```

```
<script>
export default { /* ... */ }
</script>
```
## 用 **router-view** 建立 **Layout** 元件

```
// App.vue
  <div id="nav"> <!-- 用 router-link 指向次頁面的路徑 -->
   <router-link to="/">Home</router-link> |
   <router-link to="/about">About</router-link>
  </div>
```
## 用 **router-view** 建立 **Layout** 元件

```
// App.vue
  <router-view></router-view><!-- 用 router-view 挖放次頁面的洞 -->
```
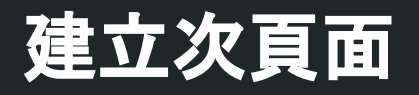

```
// Home.vue
<template>
   <h1>{{ title }}</h1>
</template>
<script>
export default {
  data () {
     return {
       title: 'Home'
     }
 }
}
</script>
```
## 建立 **routes (**路徑與次頁面的對應**)**

```
// router.js
import Home from "@/views/Home.vue";
export default new Router({
 <!-- 啟用 history.pushState() -->
mode: "history", 
 base: process.env.BASE_URL,
 routes: [
  { path: "/", name: "home", component: Home },
  { path: "/about", name: "about",
     <!-- 動態載入子頁面 -->
     component:
     () => import(/* webpackChunkName: "about" */"@/views/About.vue") }
 ]
});
```
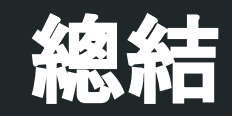

## 我喜歡 **Vue.js** 的**... (**個人意見**)**

- 要記的很少,能做的很多。
- 貼近 HTML 的 Vue File 寫法,對設計人員友善。
- 語法糖好吃又直覺。
- 做 Prototype 很快。
- 可以無痛跟第三方 library 整合。
- 有強大的中文文件和外國社群支援。
- Laravel 老爸推薦的。

## 還有很多沒講到... 但太深的我不會…

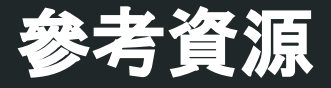

- <u>[官方中文文件](http://vuejs.org.cn/guide/)</u> Vue.js
- [第一次用](https://www.slideshare.net/kurotanshi/vuejs-62131923) Vue.js 就愛上 [改] Kuro Hsu
- VueJS [元件之間資料溝通傳遞的方式](https://kuro.tw/posts/2018/08/22/VueJS-%E5%85%83%E4%BB%B6-Component-%E4%B9%8B%E9%96%93%E8%B3%87%E6%96%99%E5%82%B3%E9%81%9E%E7%9A%84%E6%96%B9%E5%BC%8F/) Kuro Hsu

# **Q & A**

別問太難的,我真的不會